# **ANALISIS MANAJEMEN** *BANDWIDTH* **DENGAN PENERAPAN** *TRAFFIC SHAPPING* **(STUDI KASUS: LAPAN PUSAT)**

**Arif Surahman**

Pusat Teknologi Informasi dan Komunikasi Penerbangan dan Antariksa Lembaga Penerbangan dan Antariksa Nasional *E-mail*: arif.surahman@lapan.go.id

#### **ABSTRACT**

*The increasing use of internet and VPN services has led to higher bandwidth traffic on the internet*  and VPN networks at the LAPAN Center office. The high bandwidth traffic on the network can result *in slow performance of internet and VPN network services. The purpose of this study is to determine the effectiveness of the application of bandwidth management with the traffic shapping method on Sophos devices on the internet and VPN networks in the LAPAN Center environment. This research uses descriptive quantitative method, which is a process of finding knowledge that uses numerical data as a tool*  to find information about what we want to know. The results of implementing bandwidth management *are proven to be able to control the use of bandwidth traffic according to a predetermined level so that it can maintain the quality of internet and VPN network services at the LAPAN Center office.*

*Keyword: Internet, VPN, Traffic Shapping, Bandwidth Management*

## **ABSTRAK**

Meningkatnya jumlah penggunaan layanan internet dan VPN menyebabkan semakin tingginya trafik *bandwidth* pada jaringan *internet* dan VPN di kantor LAPAN Pusat. Tingginya trafik *bandwidth* pada jaringan dapat mengakibatkan lambatnya kinerja layanan jaringan *internet* dan VPN. Tujuan penelitian ini untuk mengetahui keefektifan penerapan manajemen *bandwidth* dengan metode *traffic shapping* pada perangkat Sophos di jaringan internet dan VPN di lingkungan LAPAN Pusat. Penelitian ini menggunakan metode deskriptif kuantitatif, yaitu suatu proses menemukan pengetahuan yang menggunakan data berupa angka sebagai alat untuk menemukan keterangan mengenai apa yang ingin kita ketahui. Hasil dari penerapan manajemen *bandwidth* ini terbukti dapat mengontrol penggunaan trafik *bandwidth* sesuai batas *level* yang telah ditentukan sehingga dapat menjaga kualitas layanan jaringan internet dan VPN di kantor LAPAN Pusat.

Kata kunci**:** *Internet*, VPN, *Traffic Shapping*, Manajemen *Bandwidth*

#### **1. PENDAHULUAN**

Jaringan komputer telah mengalami perkembangan yang pesat seiring dengan peningkatan kebutuhan pengguna komputer yang terkoneksi ke dalam sebuah jaringan komputer. Dibutuhkan juga infrastruktur yang dapat mengakomodasi permintaan pengguna dan pemberdayaan sumber daya yang tersedia. Perencanaan, perancangan, dan implementasi suatu topologi jaringan diperlukan untuk melakukan suatu penetrasi terhadap kemampuan jaringan tersebut agar tetap sesuai dengan tujuan perancang dan kebutuhan user (Manuaba, *et al.,* 2012).

Dalam komunikasi data, *bandwidth* merupakan *data rate* yang bisa dicapai oleh sebuah *link* jaringan. *Bandwidth* merupakan parameter penting dalam jaringan yang berhubungan dengan jumlah data yang dapat dilewatkan oleh sebuah *link*. Pada beberapa aplikasi jaringan, seperti *file transfer* atau *multimedia streaming*, *bandwidth* secara langsung berdampak pada unjuk kerja aplikasi. Semakin besar *bandwidth* yang dapat digunakan untuk mengakses layanan aplikasi, maka semakin baik kualitas layanan yang dapat dinikmati oleh pelanggan (Prasad, *et al.,* 2003).

*Bandwidth* adalah banyaknya data dalam satuan *bits per second* yang dapat ditransmisikan lewat sebuah medium jaringan dalam satu satuan waktu (Tanenbaum, 2003). *Bandwidth* dapat dipakaikan untuk mengukur baik aliran data analog maupun aliran data digital. Sekarang *bandwidth* lebih banyak digunakan untuk mengukur aliran data digital (Dewo, 2004).

Kebutuhan setiap *user* akan *bandiwdth internet* berbeda-beda, untuk itu diperlukan sebuah solusi mengatasi masalah ini, yaitu dengan melakukan manajemen *bandwidth* pada jaringan *internet* agar kinerja layanan tetap stabil dan tidak ada pihak yang dirugikan. Manajemen *bandwidth* merupakan salah satu cara yang dilakukan untuk *management* dan mengoptimalkan berbagai jenis jaringan dengan menerapkan layanan *Quality Of Service* (QoS) untuk menetapkan tipe-tipe lalu lintas jaringan. Manajemen *bandwidth* memberikan kemampuan untuk mengatur *bandwidth* jaringan dan memberikan *level* layanan sesuai dengan kebutuhan dan prioritas (Rahardja, 2005).

*Quality of Service* merupakan metode pengukuran tentang seberapa baik jaringan dan merupakan usaha untuk mendefinisikan karateristik dan sifat suatu layanan. *Quality of Service* digunakan untuk mengukur sekumpulan atribut kinerja yang telah dispesifikasikan dan biasanya diasosiasikan dengan suatu layanan. *Quality of Service* didesain untuk membantu *end user* (*client*) menjadi lebih praktis dengan memastikan bahwa *user* mendapatkan performasi yang handal dari aplikasi-aplikasi berbasis jaringan (Septiawan, 2013).

*Quality of Service* adalah kemampuan sebuah jaringan untuk menyediakan layanan yang lebih baik lagi bagi layanan trafik yang melewatinya. *Quality of Service* suatu *network* merujuk ke tingkat kecepatan dan keandalan penyampaian berbagai jenis beban data di dalam suatu komunikasi (Ningsih, 2004).

Menurut (Dulianto, 2014), Terdapat beberapa parameter yang harus dipertimbangkan untuk menentukan *Quality of Service* diantaranya *Troughput*, *Delay*, *Jitter* dan *Packet Loss*.

1. *Troughput*

*Troughput* merupakan kecepatan (*rate*) *transfer data* efektif, yaitu diukur dalam bps. *Troughput* merupakan jumlah total kedatangan paket yang sukses yang diamati pada tujuan selama interval waktu tertentu dibagi oleh durasi interval waktu tersebut.

2. *Delay*

*Delay* merupakan waktu yang dibutuhkan untuk menempuh jarak dari asal ke tujuan. *Delay* dapat dipengaruhi oleh jarak, media fisik, kongesti atau juga waktu proses yang lama.

3. *Jitter* atau Variasi Kedatangan Paket

Hal ini disebabkan oleh variasi-variasi dalam panjang antrian, dalam waktu pengolahan data, dan juga dalam waktu pemhimpunan ulang paket-paket diakhir perjalanan *jitter*. *Jitter* lazimnya disebut variasi *delay*, berhubungan erat dengan *latency*, yang menunjukkan banyaknya variasi *delay* pada transmisi data di jaringan.

4. *Packet Loss*

*Packet Loss* merupakan suatu parameter yang menggambarkan suatu kondisi yang menunjukkan total paket yang hilang, dapat terjadi karena *collision* dan *congestion* pada jaringan dan hal ini berpengaruh pada semua aplikasi karena retransmisi akan mengurangi efesiensi jaringan secara keseluruhan meskipun jumlah *bandwidth* cukup tersedia untuk aplikasi-aplikasi tersebut. Jika terjadi kongesti yang cukup lama, *buffer* akan penuh, dan data baru tidak akan diterima.

*Traffic shapping* merupakan proses yang dapat digunakan untuk melakukan manajemen dan mengoptimalkan berbagai jenis jaringan dengan menerapkan layanan *Quality of Service* (QoS) untuk menetapkan tipe-tipe lalu lintas jaringan. *Quality of Service* (QoS) adalah kemampuan untuk menggambarkan suatu tingkatan pencapaian didalam suatu sistem komunikasi data (Imam, 2010). Beberapa hal yang penting berkaitan dengan proses *traffic shapping*, antara lain : Prioritas *Bandwidth*, Jaminan *Bandwidth*, *Request Bandwidth,* dan Penandaan *Bandwith*.

*Traffic utilitas bandwidth* jaringan internet dan VPN di LAPAN semakin tahun semakin meningkat, baik karena faktor bertambahnya jumlah *user* di Kantor LAPAN maupun meningkatnya kebutuhan penyediaan layanan informasi LAPAN melalui aplikasi-aplikasi berbasis *website* dan *sub domain* LAPAN. Selain untuk kebutuhan pekerjaan, layanan jaringan internet kerap digunakan untuk keperluan pribadi maupun hiburan, seperti men-*download file* atau *streaming Video*. Keluhan akses layanan *internet* yang lambat dari para *user* di lingkungan internal LAPAN akhirnya menjadi evaluasi bagaimana menciptakan layanan jaringan *internet*-VPN yang stabil dan optimal di lingkungan LAPAN Pusat. Guna menjaga kehandalan layanan yang diberikan dan juga untuk menghindari masalah *bottleneck bandwidth* pada jaringan *internet* dan VPN, maka manajemen *bandwidth* dengan penerapan *traffic shapping* yang merupakan salah satu solusi yang dapat dilakukan untuk mengatasi permasalahan ini, sehingga kualitas *internet* di LAPAN Pusat bisa terjaga dan kehandalan layanan bisa dimanfaatkan secara optimal.

Penelitian ini akan menganalisis sejauh mana penerapan manajemen *bandwidth* dengan *traffic shapping* yang akan diimplementasikan pada jaringan di LAPAN Pusat untuk dapat mengatasi permasalahan *traffic bandwidth* yang tidak terkontrol dan menciptakan layanan jaringan *internet* dan VPN yang stabil. Manajemen *bandwidth* diterapkan pada perangkat jaringan Pustikpan, yaitu Sophos. Sophos adalah sebuah perangkat yang didesain untuk menjaga keamanan jaringan, namun pada perangkat tersebut juga tersedia fitur yang dapat digunakan untuk mengatur *traffic bandwidth* dari setiap sumber yang melalui perangkat tersebut. *Traffic shapping* akan menetapkan kuota *bandwidth* berdasarkan jabatan *user* sehingga ada jaminan *bandwidth* yang akan diterima oleh setiap *user* di LAPAN Pusat.

# **2. METODOLOGI**

Penelitian ini menggunakan metode deskriptif kuantitatif, yaitu suatu proses menemukan pengetahuan yang menggunakan data berupa angka sebagai alat untuk menemukan keterangan mengenai apa yang ingin kita ketahui (Fatoni, 2015). Adapun tahapan-tahapan yang dilakukan pada kegiatan ini adalah sebagai berikut:

- a. Tahap pertama, menentukan pembagian QoS *user* berdasarkan jabatan di LAPAN.
- b. Tahap kedua, membuat *rule traffic shapping* berdasarkan QoS yang telah ditentukan pada perangkat jaringan Sophos.
- c. Tahap ketiga, melakukan testing *download* dan *upload*, baik sebelum penerapan maupun setelah diterapkannya *traffic shapping*.
- d. Tahap keempat, melakukan *monitoring* hasil *testing*.

Data yang dianalisis dalam penelitian ini diperoleh dari hasil kegiatan *testing* dan *monitoring* yang dilakukan pada jaringan *internet* dan VPN LAPAN Pusat. Data diambil sebelum dan sesudah penerapan manajemen *bandwidth*.

# **3. HASIL DAN PEMBAHASAN**

## **3.1 Hasil**

Setiap *user* yang akan terhubung ke jaringan internet LAPAN akan diminta melakukan autentikasi pada *captive portal* Sophos. Penulis melakukan autentikasi melalui akun *email* LAPAN, kemudian melakukan pengujian *bandwidth* dari salah satu PC di LAPAN Pusat yang dilakukan sebelum dilakukan penerapan manajemen *bandwidth*.

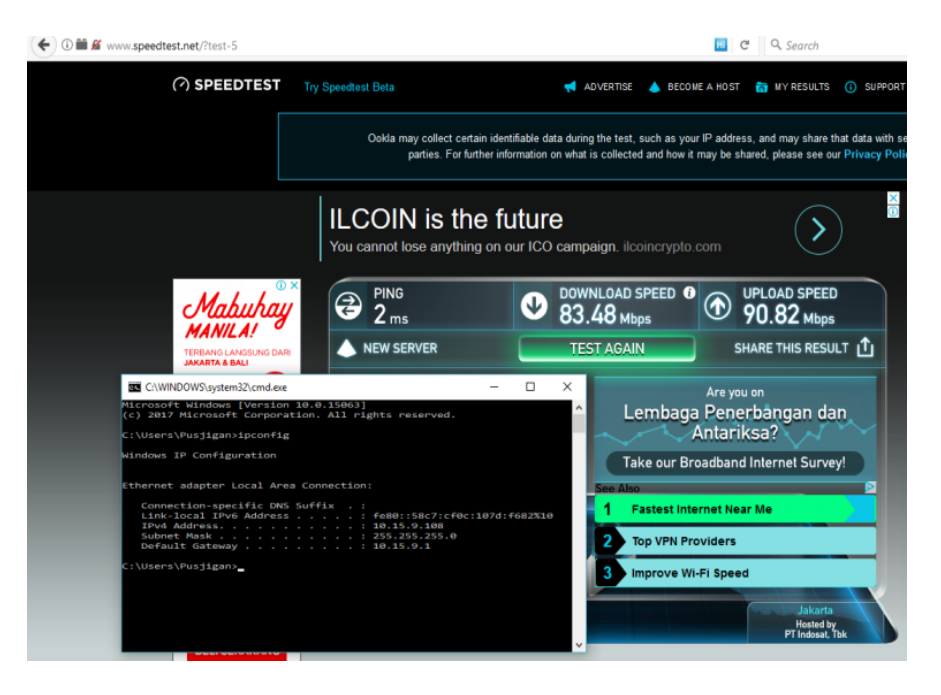

Dari hasil pengujian *speed test bandwidth* sebagaimana ditunjukkan pada gambar 3-1, seorang *user* Gambar 3-1: *Hasil Speed test* sebelum *traffic shapping*

Dari hasil pengujian *speed test bandwidth* sebagaimana ditunjukkan pada Gambar 3-1, seorang *user* yang telah berhasil masuk ke dalam jaringan *internet* LAPAN Pusat bisa mendapatkan *bandwidth download* hingga 83,48 Mbps dan *bandwidth upload* hingga 90,82 Mbps. Apabila banyak pegawai *online* secara simultan dan tidak ada pengaturan *bandwidth*, maka hal ini dapat mengganggu *user* lain maupun *stakeholder* yang akan mengakses layanan *internet* LAPAN.

Langkah awal sebelum melakukan *traffic shapping* adalah menentukan QoS *user* yang akan diterapkan dalam *traffic shapping* (Tabel 3-1). QoS *user* ini dibuat berdasarkan *class of service* jabatan *user* di *email* LAPAN, disesuaikan dengan kebutuhan setiap *user* dalam mengakses layanan jaringan *internet* di LAPAN berdasarkan hasil diskusi dengan tim teknis TIK, yang digunakan oleh penulis sebagai contoh dalam melakukan penerapan *traffic shapping* pada kegiatan penelitian ini.

| No | Jabatan                | <b>Bandwidth</b> |         |
|----|------------------------|------------------|---------|
|    |                        | Download         | Upload  |
|    | Eselon I               | 10 Mbps          | 10 Mbps |
| 2. | Eselon II              | 8 Mbps           | 8Mbps   |
| 3. | Eselon III             | 7 Mbps           | 7 Mbps  |
| 4. | Eselon IV              | 5 Mbps           | 5 Mbps  |
| 5. | Staf PNS & Outsourcing | 3 Mbps           | 3 Mbps  |

Tabel 3-1: Data QOS *bandwidth user*

Sumber: data diolah sendiri

Langkah berikutnya adalah membuat daftar QoS yang diterapkan ke dalam bentuk *traffic Shapping*, dan membuat *group* pada menu *traffic shapping* yang ada di Sophos berdasarkan jabatan pada Tabel 3-1. Tampilan menu pembuatan *traffic shapping group* di Sophos dapat dilihat Gambar 3-2.

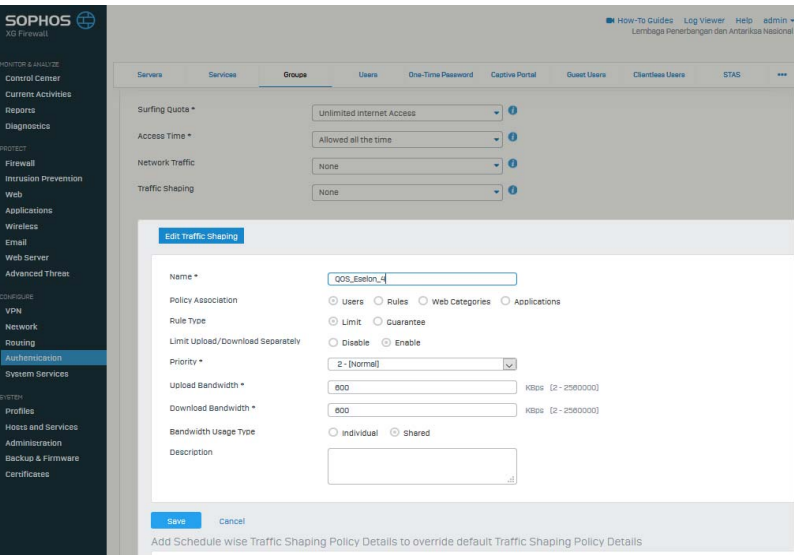

Gambar 3-2: Setting *traffic shapping Group* pejabat Eselon 4 Gambar 3-2: Setting *traffic shapping Group* pejabat Eselon 4

Setelah dilakukan penerapan *traffic shapping* pada jaringan *internet*, maka dilakukan kembali Setelah dilakukan penerapan *traffic shapping* pada jaringan *internet*, maka dilakukan kembali Pada pengujian ini dilakukan dengan menggunakan *website speed test* dan aplikasi Netpersec untuk *user* pengujian pada salah satu PC di kantor menggunakan akun *user* yang sudah dimasukkan ke dalam<br>

*group*. Pada pengujian ini dilakukan dengan menggunakan *website speed test* dan aplikasi Netpersec Setelah dilakukan penerapan *traffic shapping* pada jaringan *internet*, maka dilakukan kembali untuk *user* dengan Jabatan Eselon IV, S*taff* dan O*utsorching*, Eselon III, Eselon II, dan Eselon I. Hasil pengujian diperoleh, sebagai berikut: pengujian pada salah satu PC di kantor menggunakan akun *user* yang sudah dimasukkan ke dalam *group*.

(1) *User* dengan jabatan Eselon IV. Dari hasil pengujian ini didapatkan *bandwidth* untuk *download* diperoleh, sebagai berikut: sebesar 4,90 Mbps dan *upload* sebesar 4,85 Mbps (Gambar 3-3). Hasil ini telah mendekati bandwidth untuk *download* dan *upload* berdasarkan daftar QoS *bandwidth user* (Tabel 3-1). Oleh karena itu hasil pengujian ini dapat dikatakan sangat tepat atau telah sesuai dengan QoS pengujian ini dapat dikatakan sangat tepat atau telah sesuai dengan QoS *bandwidth user* untuk jabatan *bandwidth user* untuk jabatan Eselon IV. Eselon IV. untuk *download* dan *upload* berdasarkan daftar QoS *bandwidth user* (Tabel 3-1). Oleh karena itu hasil

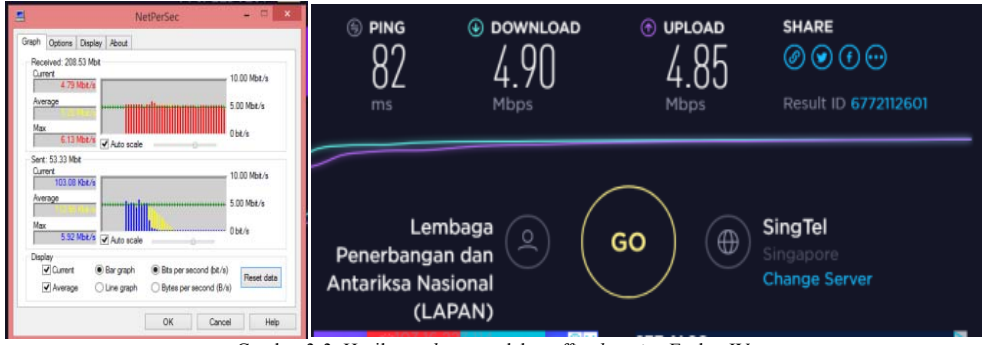

Gambar 3-3: Hasil *speed test* setelah *traffic shapping* Eselon IV Gambar 3-3**:** Hasil *speed test* setelah *traffic shapping* Eselon IV

(2) *User* dengan jabatan *Staff* dan *Outsourching*. Dari hasil pengujian ini didapatkan *bandwidth* sebesar (2) *User* dengan jabatan *Staff* dan *Outsourching*. Dari hasil pengujian ini didapatkan *bandwidth* sebesar 2,13 Mbps untuk *download* dan sebesar 3,14 Mbps *upload* (Gambar 3-4). Hasil ini telah mendekati *bandwidth* untuk *download* dan *upload* berdasarkan daftar QoS *bandwidth user* (Tabel 3-1). Oleh karena itu hasil pengujian ini dapat dikatakan sangat tepat atau telah sesuai dengan QoS *bandwidth user* untuk jabatan *Staff* dan *Outsourching*;

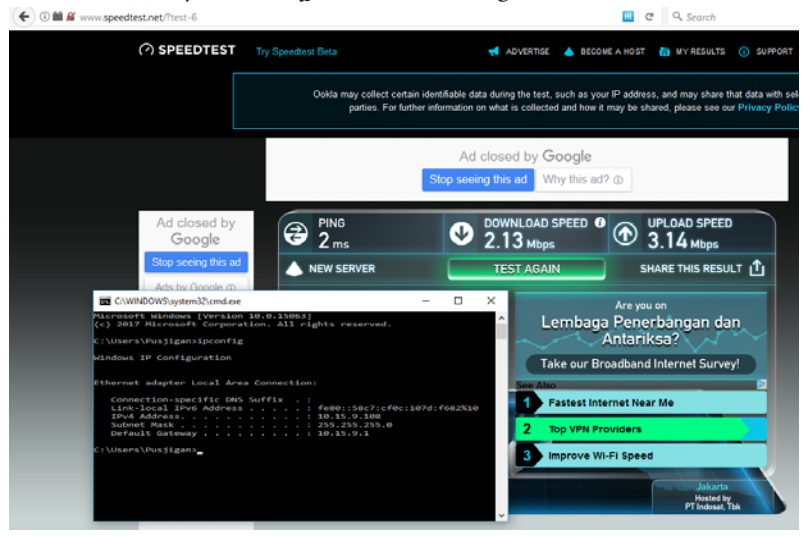

Gambar 3-4: Hasil *speed test* setelah *traffic shapping* Staf Gambar 3-4: Hasil *speed test* setelah *traffic shapping* Staf

(3) *User* dengan jabatan Eselon III. Dari hasil pengujian ini didapatkan *bandwidth* sebesar 6,95 Mbps untuk *download* dan sebesar 6,91 Mbps *upload* (Gambar 3-5). Hasil ini telah mendekati *bandwidth* untuk *download* dan *upload* berdasarkan daftar QoS bandwidth user (Tabel 3-1). Oleh karena itu hasil pengujian ini dapat dikatakan sangat tepat atau telah sesuai dengan QoS *bandwidth user* untuk jabatan Eselon III; dapat dikatan sangat tepat atau telah sesuai dengan dikatan dikatan di sesuai dengan d untuk *download* dan *upload* berdasarkan daftar QoS *bandwidth user* (Tabel 3-1). Oleh karena itu hasil Gambar 3-4: Hasil *speed test* setelah *traffic shapping* Staf

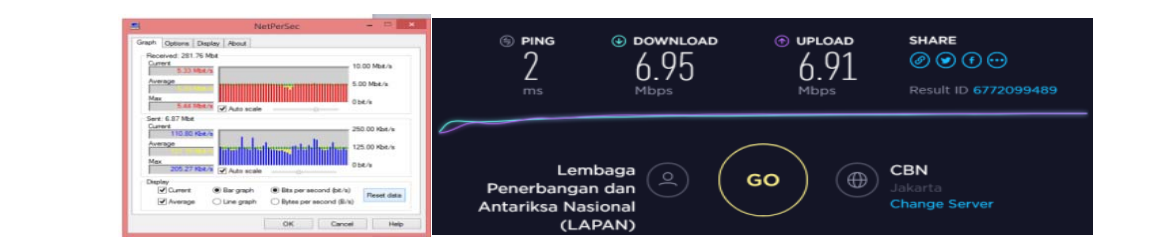

Gambar 3-5: Hasil *speed test* setelah *traffic shapping* Eselon III Gambar 3-5**:** Hasil *speed test* setelah *traffic shapping* Eselon III

(4) User dengan jabatan Eselon 2. Dari hasil pengujian ini didapatkan bandwidth sebesar 7,98 Mbps untuk *download* dan sebesar 7,82 Mbps upload (Gambar 3-6). Hasil ini telah mendekati bandwidth pengujian ini dapat dikatakan sangat tepat atau telah sesuai dengan QoS *bandwidth user* untuk jabatan untuk download dan upload berdasarkan daftar QoS bandwidth user (Tabel 3-1). Oleh karena itu hasil pengujian ini dapat dikatakan sangat tepat atau telah sesuai dengan QoS *bandwidth user* untuk jabatan Eselon II; untuk *download* dan *upload* berdasarkan daftar QoS *bandwidth user* (Tabel 3-1). Oleh karena itu hasil

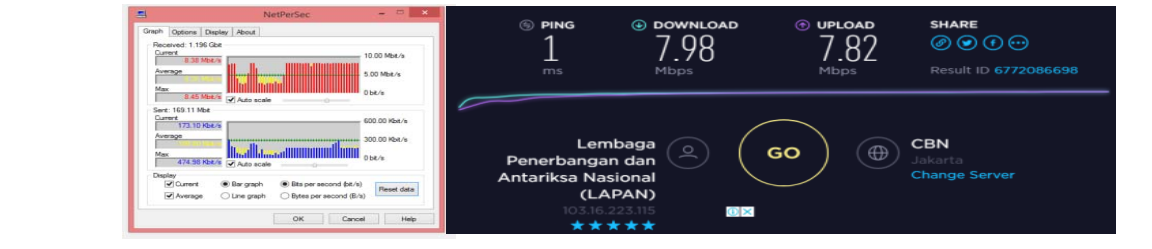

Gambar 3-6: Hasil speed test setelah traffic shapping Eselon 2

87 Eselon I. untuk *download* dan *upload* berdasarkan daftar QoS *bandwidth user* (Tabel 3-1). Oleh karena itu pengujian ini dapat dikatakan sangat tepat atau telah sesuai dengan QoS *bandwidth user* untuk jabatan  $\,$ (5) User dengan jabatan Eselon I. Dari hasil pengujian ini didapatkan  $bandwidth$ sebesar $6,16$ Mbps *download* dan *upload* berdasarkan daftar QoS *bandwidth user* (Tabel 3-1). Oleh karena itu hasil untuk *download* dan sebesar 9,57 Mbps *upload* (Gambar 3-7). Hasil ini telah mendekati *bandwidth* hasil pengujian ini dapat dikatakan sangat tepat atau telah sesuai dengan QoS *bandwidth user* untuk jabatan Eselon I.

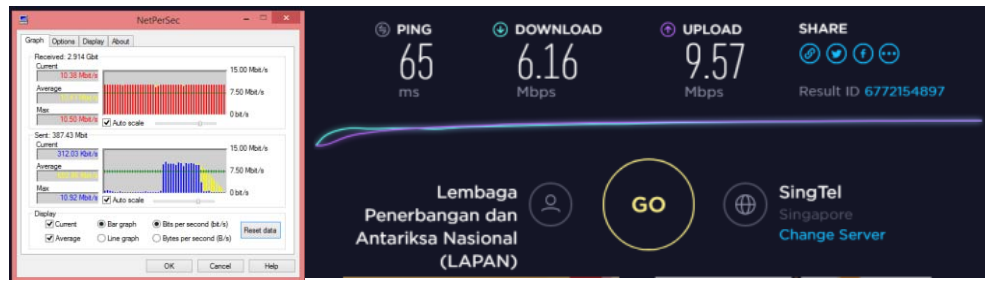

Gambar 3-7: Hasil *speed test* setelah *traffic shapping* Eselon 1 Gambar 3-7**:** Hasil *speed test* setelah *traffic shapping* Eselon 1

### **3.2 Pembahasan**

Setiap *user* yang akan mengakses layanan jaringan *internet* akan diminta melakukan autentikasi dengan mengisi nama akun *email* LAPAN dan *password* akun *email user* tersebut. Adapun alur autentikasi dapat dilihat pada Gambar 3-8.

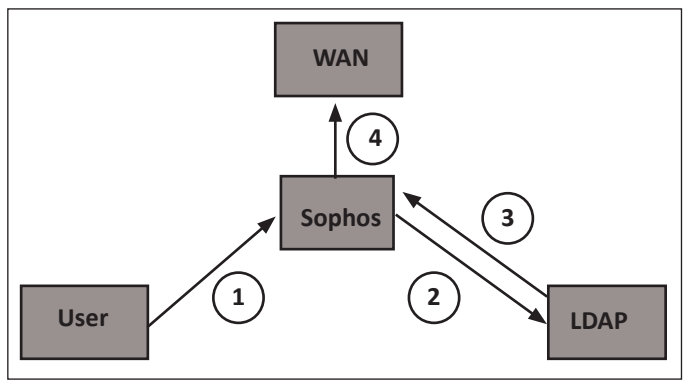

Gambar 3-8: Alur autentikasi

Keterangan alur autentikasi dan *traffic shapping*:

- 1. *User Login* dengan nama dan *password email* LAPAN ke perangkat Sophos.
- 2. Sophos memverifikasi *data user* bersangkutan ke *server* LDAP
- 3. Data di *server* LDAP memverifikasi bahwa ID dan *Password user* sudah sesuai.
- 4. Sophos mengarahkan *user* melalui *group* sesuai dengan jabatan *user* bersangkutan, kemudian mengizinkan *user* menuju WAN melalui *rule* yang berada di Sophos.

Sebelum dilakukan manajemen *bandwidth*, seorang *user* bisa mendapatkan *traffic bandwidth* dalam jumlah besar. Pembuatan QoS adalah untuk menetapkan batasan *bandwidth* yang dapat diterima oleh *user* berdasarkan *level group* yang telah ditentukan sebagaimana ditunjukkan pada Tabel 3-2. Admin jaringan membuat *group* dan *rule traffic shapping* pada perangkat Sophos untuk mengarahkan *user* yang telah melakukan autentikasi ke dalam jaringan *internet* agar mendapatkan *bandwidth* berdasarkan *level group* QoS nya.

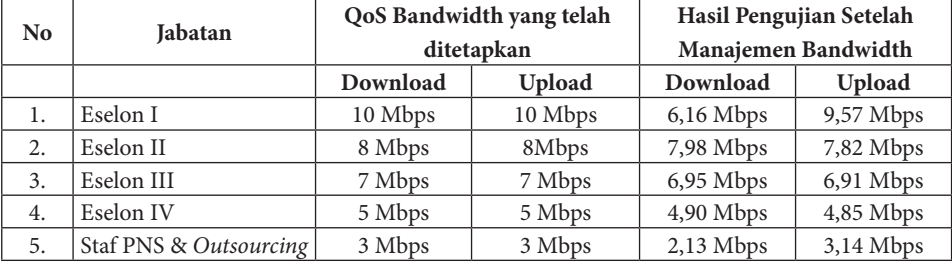

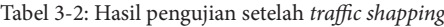

Sumber: data diolah

Berdasarkan hasil pengujian dan monitoring yang telah dianalisis, ada perbedaan *traffic bandwidth* yang didapatkan oleh *user* sebelum dilakukan manajemen *bandwidth* dan sesudah penerapan manajemen *bandwidth* dengan *traffic shapping*. Manajemen *bandwidth* yang dilakukan telah berhasil membatasi *traffic bandwidth internet user* berdasarkan *level QoS group* yang telah ditetapkan sehingga dapat mengontrol penggunaan *traffic* jaringan *internet* pada jaringan LAPAN Pusat. Hal ini tentunya juga berdampak positif terhadap kestabilan dan kelancaran *traffic* jaringan *internet* dan VPN di LAPAN Pusat secara keseluruhan.

### **4. KESIMPULAN**

Penerapan *traffic shapping* pada manajemen *bandwidth* di perangkat jaringan Sophos telah berhasil membatasi kuota *bandwidth* setiap *level user* yang mengakses layanan jaringan *internet* dan VPN. *User* mendapatkan *bandwidth internet* sesuai dengan *level group* yang telah ditetapkan berdasarkan *group QoS* yang dibagi menurut jabatan *user* bersangkutan. Penerapan *traffic shapping* dapat mengontrol secara signifikan *traffic* jaringan *internet* di kantor LAPAN Pusat sehingga dapat menghasilkan kualitas jaringan yang optimal dan stabil. Adapun penetapan *level QoS* dapat bersifat fleksibel, mengikuti kebijakan dan kebutuhan pengguna layanan *internet* dan VPN.

# **DAFTAR PUSTAKA**

- Aji, S.D. (2013). Membangun Prioritasisasi Lalu Lintas Data Internet) Menggunakan HTB Queueing Disciplines Pada Jaringan Lokal SMK N 1 Nanggulan. Amikom: Yogyakarta
- Dewo, E.S. (2004). Bandwith dan Throughput, Artikel Populer Ilmu Komputer. Diunduh 26 Oktober 2017 dari http://ilmukomputer.com
- Fatoni., dan Sandra. (2015). Evaluasi Kualitas Dan Pengguna Jaringan Internet. *Jurnal Informatika,*  4 (1), 51-64.
- Helmy, D., Priyanto, H., dan Srimurdianti S, A. (2014). Analisa Dan Perbandingan Implementasi Metode Simple Queue dengan Hierarchical Token Bucket (HTB) (Studi Kasus Makosat Brimob Polda Kalbar). *Jurnal Universitas Tanjungpura.*
- Imam, R. (2010). Optimasi Bandwith Menggunakan traffic shapping. Jurnal Informatika. 4(1), 374- 382
- Manuaba, I.B.V.H., Hidayat, R., dan Kusumawardani, S.S. (2012). Evaluasi Keamanan Akses Jaringan Komputer Nirkabel, *Jurnal Nasional Teknik Elektro dan Teknologi Informasi* (JNTETI), 1(1), 13-16.
- Ningsih, Y.K., Susila, T., dan Ismet, R.F. (2004). Analisis Quality Of Service (QoS) pada Simulasi Jaringan Multiprotocol Label Switching Virtual Private Network (Mpls Vpn), JETri, 3(2), 33-48.
- Prasad, R., Dovrolis, C., Murray, M., dan Claffy, K. (2003). Bandwidth Estimation: Metrics, Measurement Techniques, and Tools. IEEE Network, 17(6), 27-35.
- Rahardja, A. (2005). Management bandwidth. Diuduh 26 Oktober 2017 dari http://ilmukomputer. com

Tanenbaum, A. S. (2003). Computer Networks. New Jersey: Prentice Hall PTR